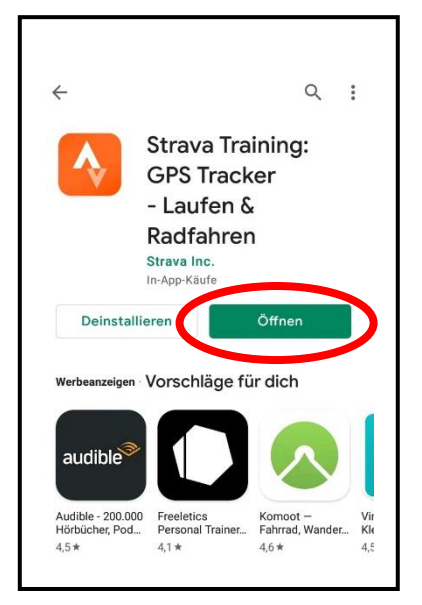

- 
- 

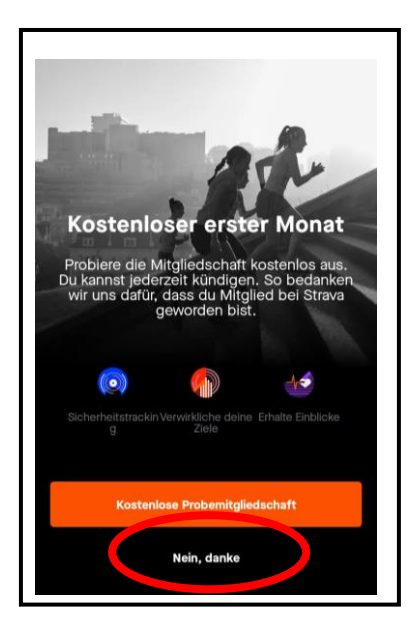

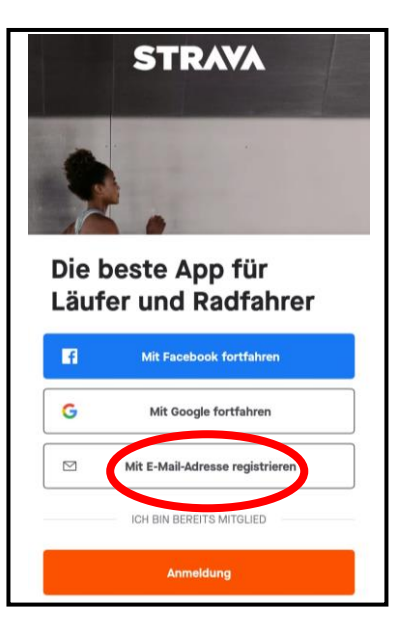

- **Erstelle dein Profil** Das Profil ist die Basis deiner Aktivitäten. Dort finden dich deine Freunde auf Strava. Es ist<br>standardmäßig öffentlich eingestellt, aber du kannst dies jederzeit mit deiner Datenschutz-<br>Steuerung ändern. Nachname Geburtsdatum  $\odot$ Geschlecht  $\odot$
- **1. Strava installieren und öffnen 2. Mit Email-Adresse registrieren 3. Profil erstellen**
	-
- **4. "Nein danke" auswählen 5. Uhr synchronisieren (nicht notwendig) -** Firma auswählen und Anleitung befolgen

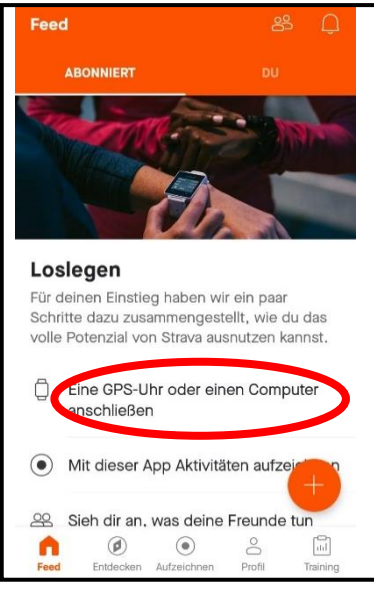

**Club beitreten**

# **1. "Entdecken" auswählen 2. "Clubs" auswählen 3. "Suche" auswählen**

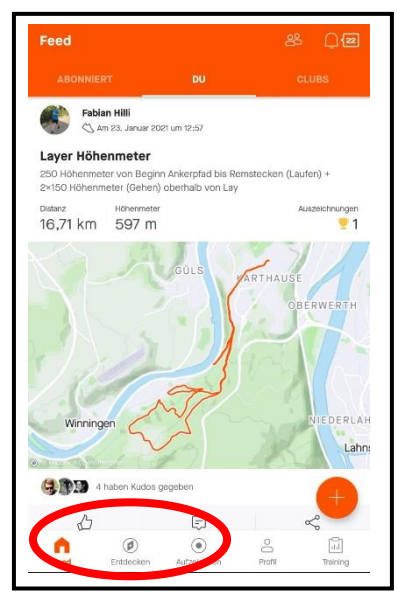

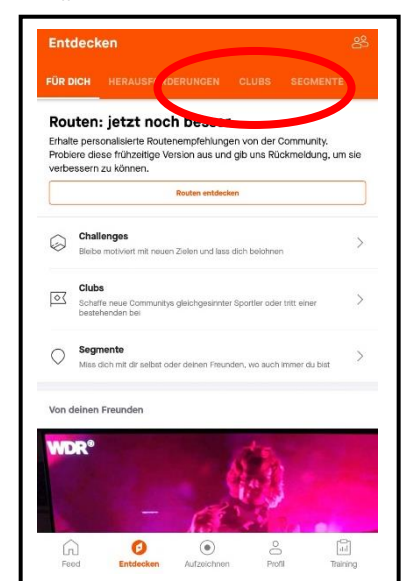

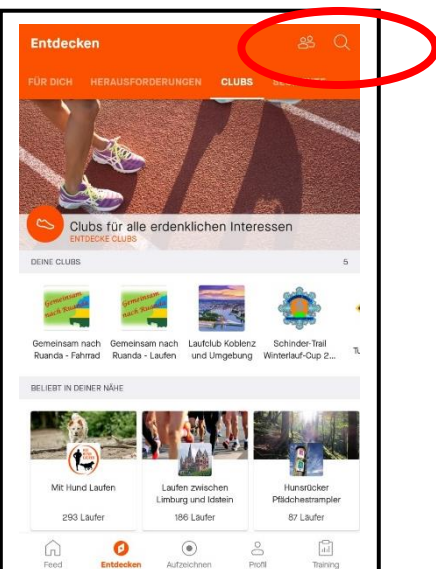

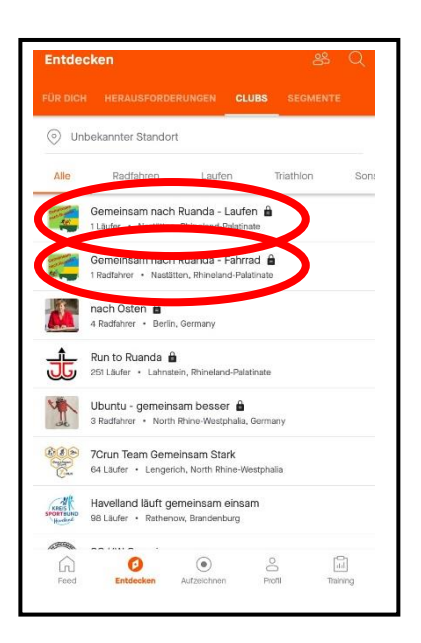

**4. "Gemeinsam nach Ruanda" eingeben und suchen** -> es stehen 2 Clubs zur Verfügung, 1 Club für Radfahrer und 1 Club für Läufer -> beiden Clubs beitreten (Beitrittsanfrage anklicken)

# **Aktivität aufzeichnen**

**1. "Aufzeichnen" auswählen 2. Ortungsdienste aktivieren 3. Aktivität ändern**

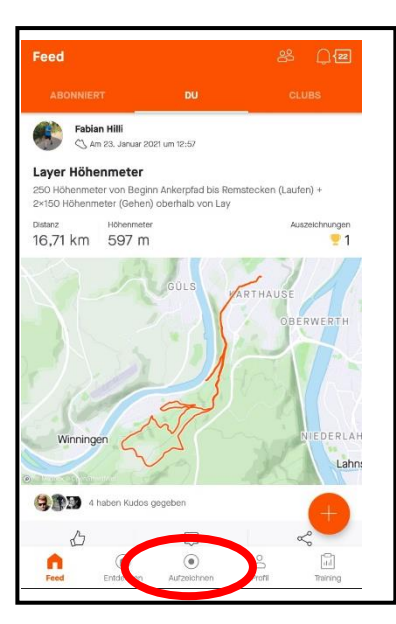

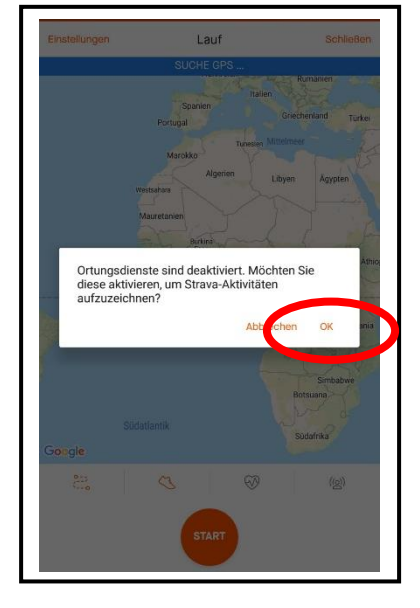

Schließer

 $\bullet$ 

 $\langle \underline{\otimes} \rangle$ 

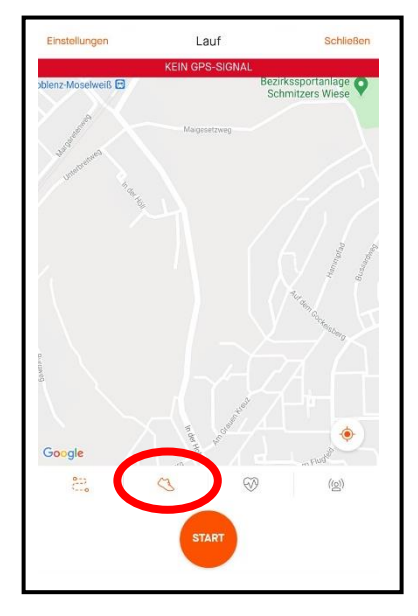

### **4. Aktivität auswählen (Fahrrad oder Laufen) und Start drücken**

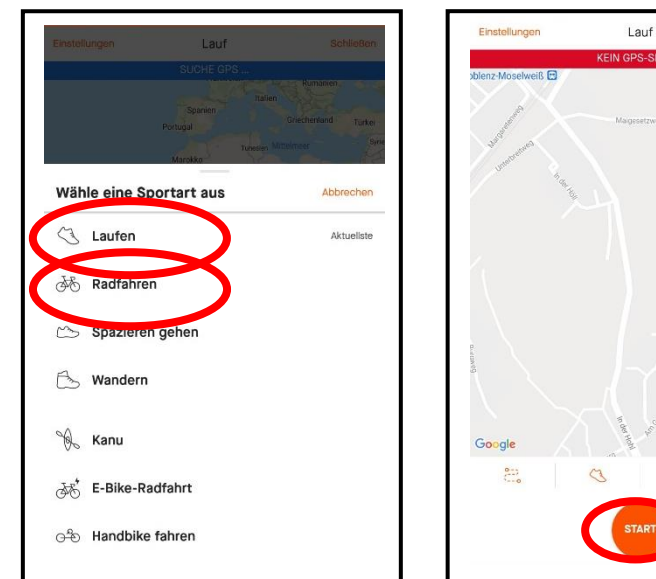